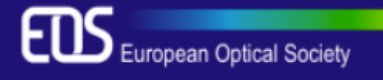

## **European Optical Society Biennial Meeting (EOSAM) 2018**

Delft, Netherlands . 8 - 12 October 2018

## **HOW TO SUBMIT**

## **IF you DO NOT have a user account yet:**

- 1) Create a user account in Conftool: Go to:<https://www.conftool.com/eosam2018/register.php>
- 2) After having included your personal information Choose "Submit and begin with the submission of a Contribution"
- 3) Remember to:
- Choose *oral* or *poster* presentation
- choose the correct topical meeting
- check the box for student submission (if applies)

## **IF you ALREADY have a user account:**

- 1) Got to<https://www.conftool.com/eosam2018> and Log-in
- 2) Click on "Your submissions"
- 3) Remember to:
	- Choose *oral* or *poster* presentation
	- choose the correct topical meeting
	- check the box for student submission (if applies)

For help with submitting, contact [eosam@myeos.org](mailto:eosam@myeos.org)